# 开源镜像站

# 常见问题

文档版本 03 发布日期 2024-06-20

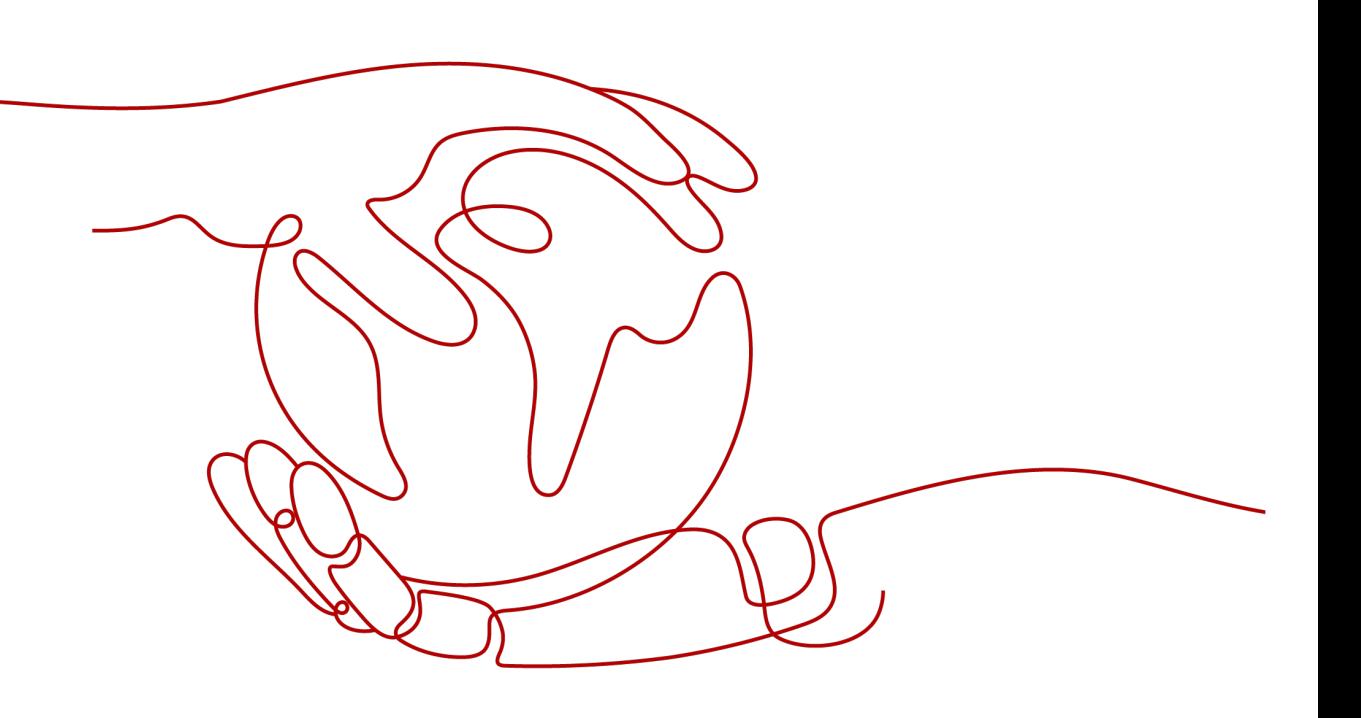

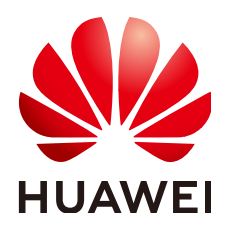

#### 版权所有 **©** 华为技术有限公司 **2024**。 保留一切权利。

非经本公司书面许可,任何单位和个人不得擅自摘抄、复制本文档内容的部分或全部,并不得以任何形式传 播。

#### 商标声明

**、<br>HUAWE和其他华为商标均为华为技术有限公司的商标。** 本文档提及的其他所有商标或注册商标,由各自的所有人拥有。

#### 注意

您购买的产品、服务或特性等应受华为公司商业合同和条款的约束,本文档中描述的全部或部分产品、服务或 特性可能不在您的购买或使用范围之内。除非合同另有约定,华为公司对本文档内容不做任何明示或暗示的声 明或保证。

由于产品版本升级或其他原因,本文档内容会不定期进行更新。除非另有约定,本文档仅作为使用指导,本文 档中的所有陈述、信息和建议不构成任何明示或暗示的担保。

安全声明

#### 漏洞处理流程

华为公司对产品漏洞管理的规定以"漏洞处理流程"为准,该流程的详细内容请参见如下网址: <https://www.huawei.com/cn/psirt/vul-response-process> 如企业客户须获取漏洞信息,请参见如下网址: <https://securitybulletin.huawei.com/enterprise/cn/security-advisory>

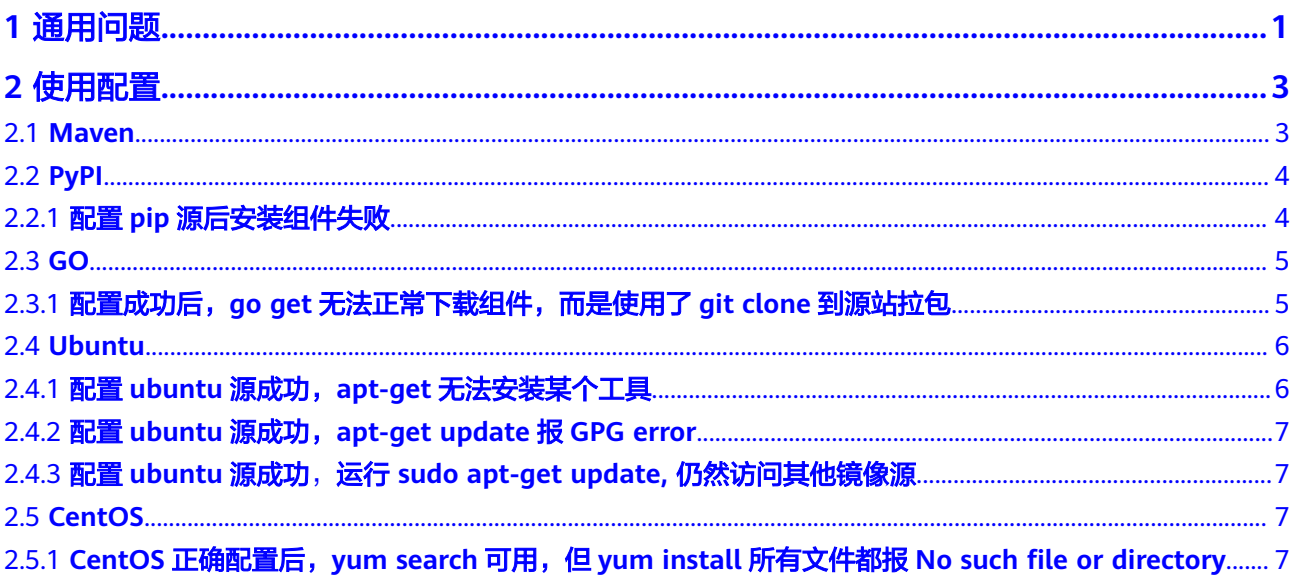

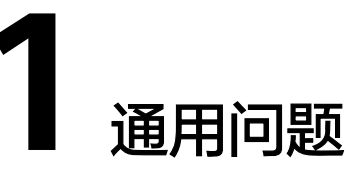

### <span id="page-4-0"></span>什么是华为开源镜像站?

华为开源镜像站(Mirrors)是由华为云提供的开源组件、开源操作系统及开源 DevOps工具镜像站,致力为用户提供全面、高速、可信的开源组件/OS/工具下载服 务。由于网络原因,国内开发者使用国外开源组件、工具和操作系统等资源下载时比 较慢,影响开发效率。镜像站将这些资源生成一份镜像,归档到国内并定期/实时同步 以供国内开发者高效使用,可以减少开源组件等资源下载的等待时间。镜像站还提供 了开源组件使用的配置帮助和论坛帖子,以便开发者使用时能一站式找到所需资源, 降低搜索成本。

#### 华为开源镜像站包含哪些镜像?

华为开源镜像站包含docker镜像,还包括工具类、操作系统类(iso文件)、语言类以 及华为sdk的镜像。

### **Mirror** 仓库中的依赖包是固定版本的还是会定时更新?

Mirror仓库所支持的依赖包镜像每天都会随官方发布的版本进行更新。

### **Mirror** 仓库中是按租户隔离的还是共享的?

Mirror是项目的第三方依赖仓库,提供grails-core、grails-plugins、jcenter、 Maven2、npm、NuGet、PyPI等多种依赖包以及中央仓镜像,对每个租户都是一样 的,可以按需要配置或下载。

### 华为开源镜像站中的镜像是否可以直接下载到我们自己的 **CentOS** 系统?

可以。开源镜像站的各种镜像都有具体的配置步骤以及版本选择,根据步骤进行操作 即可。

### 华为云镜像源对外是否有限速?

这个是有限速的,在官网上:**<https://mirrors.huaweicloud.com/home>**上可以看 到,当未登录时,可以看到提示如下:

❶ 登录后可获取3~5MB/s CDN下载加速地址,下载速度提升10倍,立即 登录 或者 注册

需要登录后华为云账号才能享有CDN加速提升带来的3~5MB/s的提升效果。

不再提示 ×

这个是登录华为云账号前的地址,是公网地址,没有CDN加速。

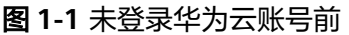

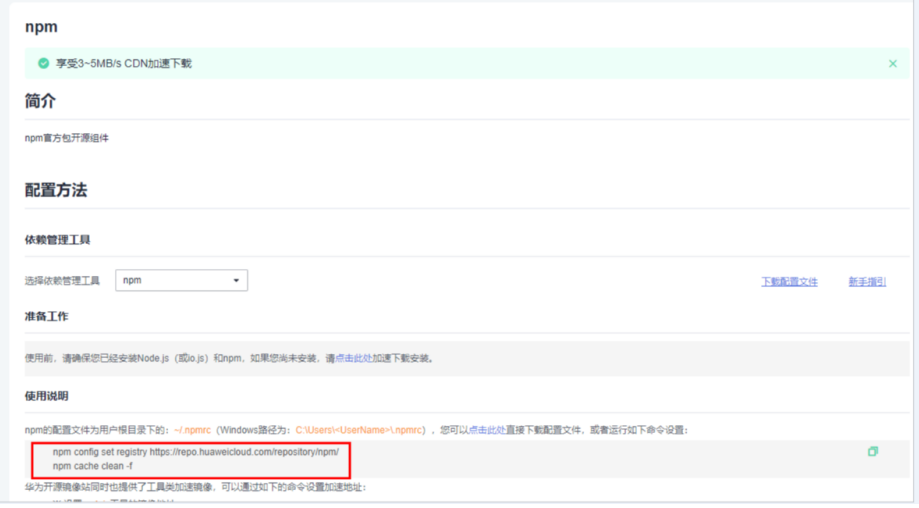

这个是登录华为云账号后的地址,是带有repo,是CDN加速地址。

#### 图 **1-2** 已登录华为云账号

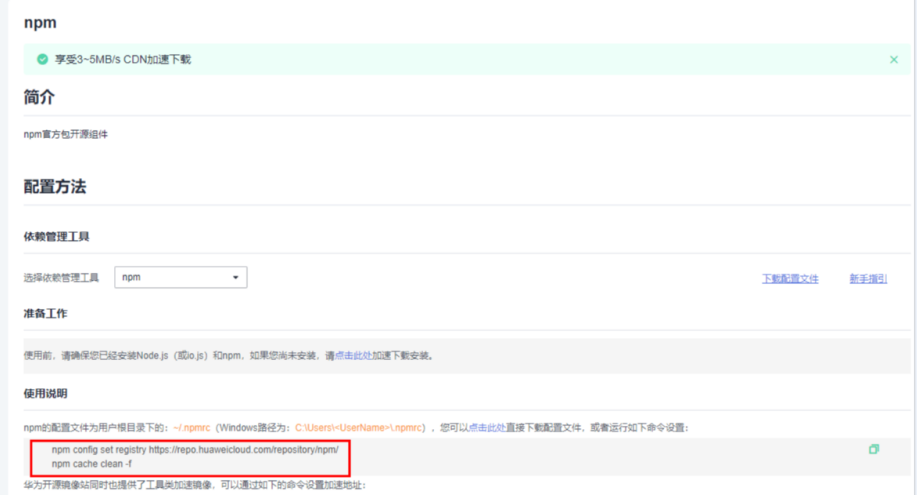

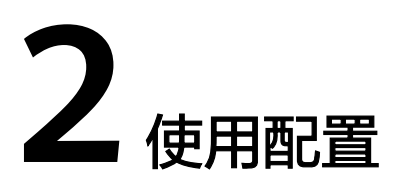

<span id="page-6-0"></span>Maven [PyPI](#page-7-0) [GO](#page-8-0) [Ubuntu](#page-9-0) **[CentOS](#page-10-0)** 

### **2.1 Maven**

### **maven** 镜像无法下载某文件,或下载后某文件使用失败?

开源镜像站中的文件与源站文件保持一致。

出现文件无法下载或下载后使用失败情况是,需要通过maven源站(**[https://](https://repo1.maven.org/maven2/) [repo1.maven.org/maven2/](https://repo1.maven.org/maven2/)**)中查询该文件。

若源站中无此文件、或源站中文件有错误,则无法处理,建议更换文件。

### 引用的 **jar** 包最新版本无法下载

需要检查此jar包是否有引用路径变更。

以"quartz-2.3.1.jar"为例,在初始引入jar包时GAV信息如下:

```
<dependency>
   <groupId>quartz</groupId>
   <artifactId>quartz</artifactId>
   <version>2.3.1</version>
</dependency>
```
通过MVNRepository查询此jar包:**[https://mvnrepository.com/artifact/quartz/](https://mvnrepository.com/artifact/quartz/quartz) [quartz](https://mvnrepository.com/artifact/quartz/quartz)**。

可看到此jar包的最新版本已经迁移到新的路径:

<span id="page-7-0"></span>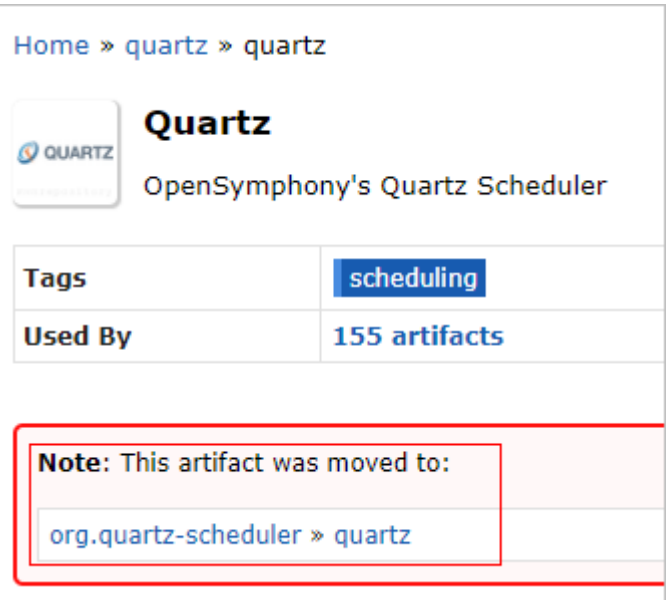

因此需修改<dependency>信息如下:

```
<dependency>
   <groupId>org.quartz-scheduler</groupId>
   <artifactId>quartz</artifactId>
   <version>2.3.1</version>
</dependency>
```
# **2.2 PyPI**

### **2.2.1** 配置 **pip** 源后安装组件失败

排查步骤如下:

- 1. 确认配置已生效:查看日志中的下载地址是否是配置文件中的地址。
- 2. 确认网络是否连通。
- 3. 确认**[PyPI](https://pypi.org/)**官网是否提供该组件。
- 4. 确认安装的组件支持当前环境的系统、架构、python版本(可在对应组件的 simple页面查看)。

以"pip install tensorflow"为例, tensorflow的simple页面为[https://](https://mirrors.huaweicloud.com/repository/pypi/simple/tensorflow/) **[mirrors.huaweicloud.com/repository/pypi/simple/tensorflow/](https://mirrors.huaweicloud.com/repository/pypi/simple/tensorflow/)**。

在页面中可以查看到组件"tensorflow-2.0.0rc2-cp35-cp35mmanylinux2010\_x86\_64.whl", 此组件支持Linux系统、x86架构、python3.5版 本。

<span id="page-8-0"></span>tensorflow-2.0.0rc2-cp27-cp27m-macosx 10 11 x86 64.whl <u>tensorflo这技的python板本 cp27式持的操作系统2010支持的系统架</u>构 tensorflow-2.0.0rc2-tp35-cp35m-macosx 10 11 x86 64.whl tensorflow-2.0.0rc2-cp35-cp35m-manylinux2010 x86\_64 whl tensorflow-2.0.0rc2-cp35-cp35m-win amd64.whl tensorflow-2.0.0rc2-cp36-cp36m-macosx 10 11 x86 64.whl tensorflow-2.0.0rc2-cp36-cp36m-manylinux2010 x86 64.whl tensorflow-2.0.0rc2-cp36-cp36m-win amd64.whl tensorflow-2.0.0rc2-cp37-cp37m-macosx 10 11 x86 64.whl tensorflow-2.0.0rc2-cp37-cp37m-manylinux2010 x86 64.whl tensorflow-2.0.0rc2-cp37-cp37m-win amd64.whl

5. 若已按指导完成配置文件, 但是依赖包依然请求的官网(即配置文件未生效), 请 注意是否系统隐藏了后缀, 配置文件正确类型应为"配置设置"。

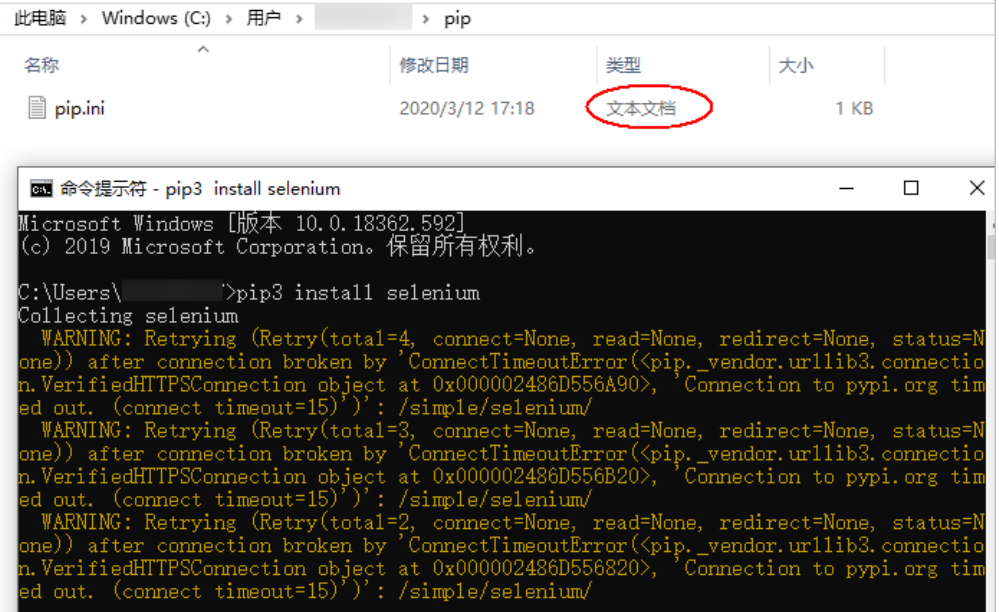

# **2.3 GO**

# **2.3.1** 配置成功后,**go get** 无法正常下载组件,而是使用了 **git clone** 到源站拉包

### 问题现象

问题信息如下:

```
D:\work\Go\src\test>go env GOPROXY
"http://cmc-cd-mirror.rnd.huawei.com/qoproxy/"
D:\work\Go\src\test>qo qet qithub.com/shirou/qopsutil
# cd .; git clone https://github.com/shirou/gopsutil D:\work\Go\src\github
.com\shirou\qopsutil
Cloning into 'D:\work\Go\src\qithub.com\shirou\qopsutil'...
fatal: unable to access 'https://qithub.com/shirou/qopsutil/': Failed to c
onnect to github.com port 443: Timed out
package github.com/shirou/gopsutil: exit status 128
```
### 处理方法

排查步骤如下:

- 1. 确认配置的GO版本是否为golang1.11及以上版本。
- 2. 确认当前的工程为go module工程(目录中有go.mod文件), 非go module工程 不会使用GOPROXY协议,而是走老的协议使用git clone拉包。

# **2.4 Ubuntu**

### **2.4.1** 配置 **ubuntu** 源成功,**apt-get** 无法安装某个工具

访问**<https://packages.ubuntu.com/>**,搜索组件名,确认当前的ubuntu版本及架构是 否支持该组件。

以下图中的git-lfs为例, git-lfs支持ubuntu 18.04/18.10/19.04版本, 支持amd64/ arm64/armhf/i386/ppc64el/s390x架构。

完整匹配

软件包 git-lfs

- . bionic (18.04LTS) (vcs): Git Large File Support [universe] 2.3.4-1: amd64 arm64 armhf i386 ppc64el s390x
- . cosmic (18.10) (vcs): Git Large File Support [universe] 2.5.2-1: amd64 arm64 armhf i386 ppc64el s390x
- · disco (19.04) (vcs): Git Large File Support [universe] 2.6.1-3: amd64 arm64 armhf i386 ppc64el s390x
- . eoan (vcs): Git Large File Support [universe] 2.8.0-4: amd64 arm64 armhf i386 ppc64el s390x

# <span id="page-10-0"></span>**2.4.2** 配置 **ubuntu** 源成功,**apt-get update** 报 **GPG error**

#### 问题现象

报错信息如下:

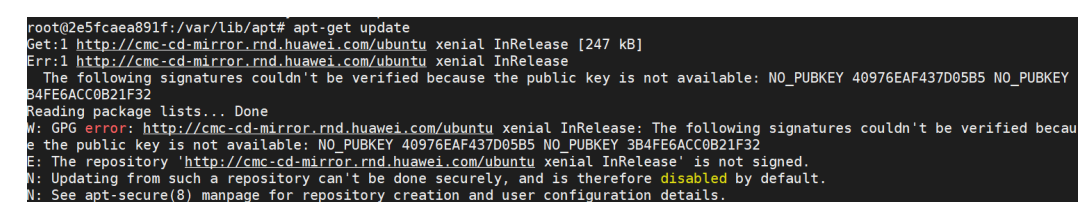

### 原因分析

公钥不可用,需要获取新的key。

### 处理方法

使用以下命令获取新的公钥,其中**\${keys}**需换成缺失的公钥,如上图中缺失了 40976EAF437D05B5。

sudo apt-key adv --keyserver keyserver.ubuntu.com --recv-keys \${keys}

### **2.4.3** 配置 **ubuntu** 源成功,运行 **sudo apt-get update,** 仍然访问 其他镜像源

### 问题现象

报错信息如下:

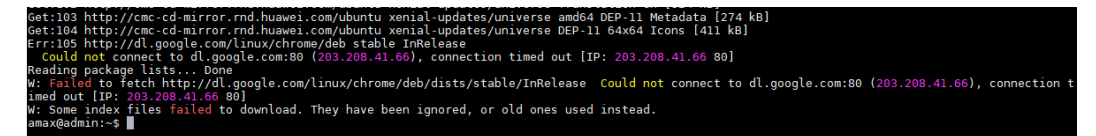

### 处理方法

请检查是否配置了多个ubuntu镜像源。

镜像源配置可能的位置为"/etc/apt/sources.list ",或"/etc/apt/sources.list.d/"。

### **2.5 CentOS**

### **2.5.1 CentOS** 正确配置后,**yum search** 可用,但 **yum install** 所有 文件都报 **No such file or directory**

### 问题现象

报错信息如下:

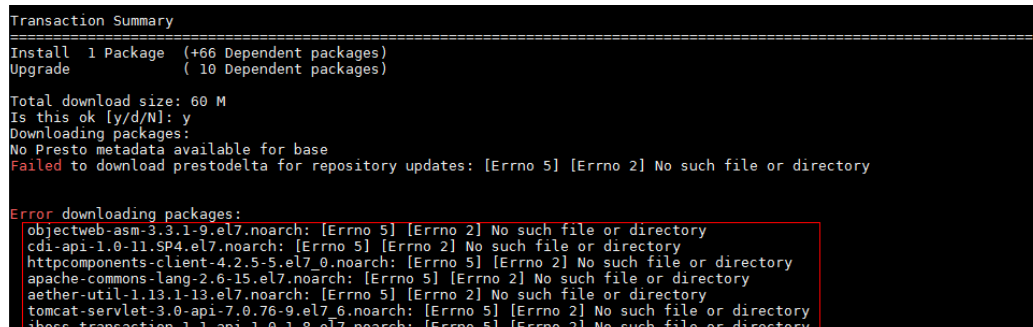

### 原因分析

**yum install**命令依赖python。

"/usr/bin/python"软链接有误,导致yum调用python找不到对应文件。